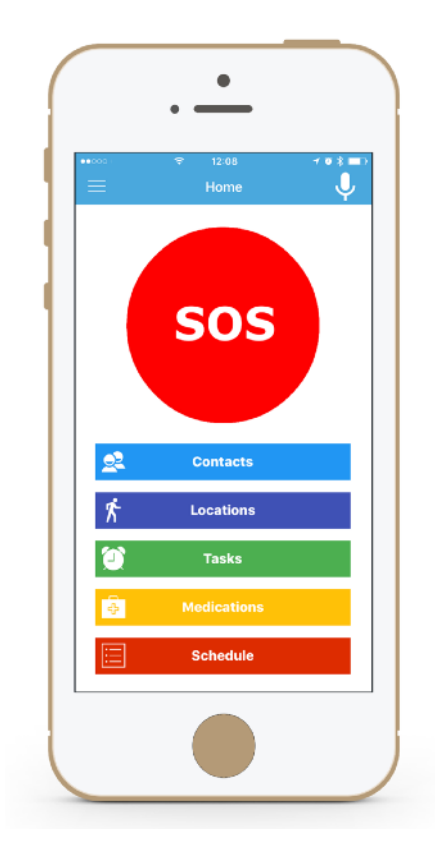

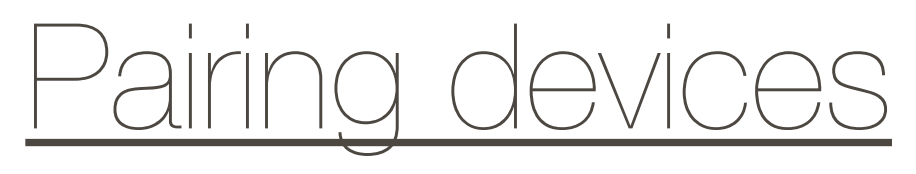

## **Social&Care**

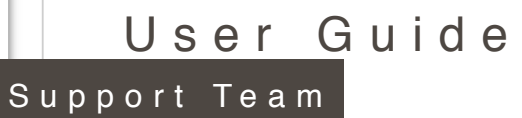

Activity patterns contain the activity performed throughout the day by your loved one

Social Care compares users real activity with their programmed one, and notify us of everything they do or if they are in an unusual situation

For this, our device and the user's one must be paired

## **Pairing process is very simple:**

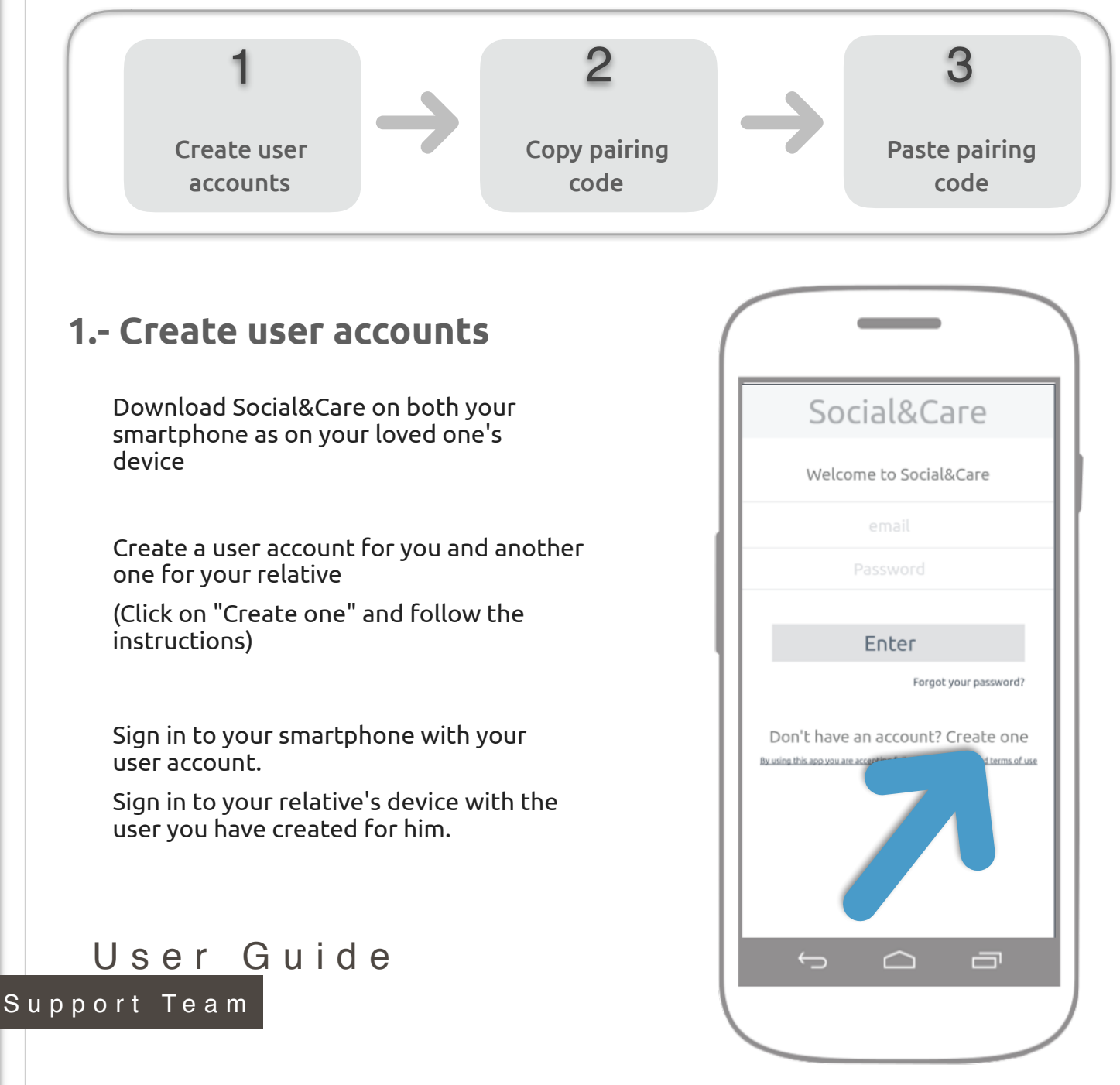

## **2.- Copy pairing code** On your relative's device, select **Settings** option in the main menu of Social&Care <u>and the contract</u> Settings In this device R William In others devices  $\Omega$  sofía Pair device Pairing code If you want to manage this device remotely, from another device, enter the following u will find code in the in the Settings menu 984653AB2J892 More information: www.sociate  $ue$   $id=12464$  $\overline{\mathbf{C}}$  $\triangle$ 一

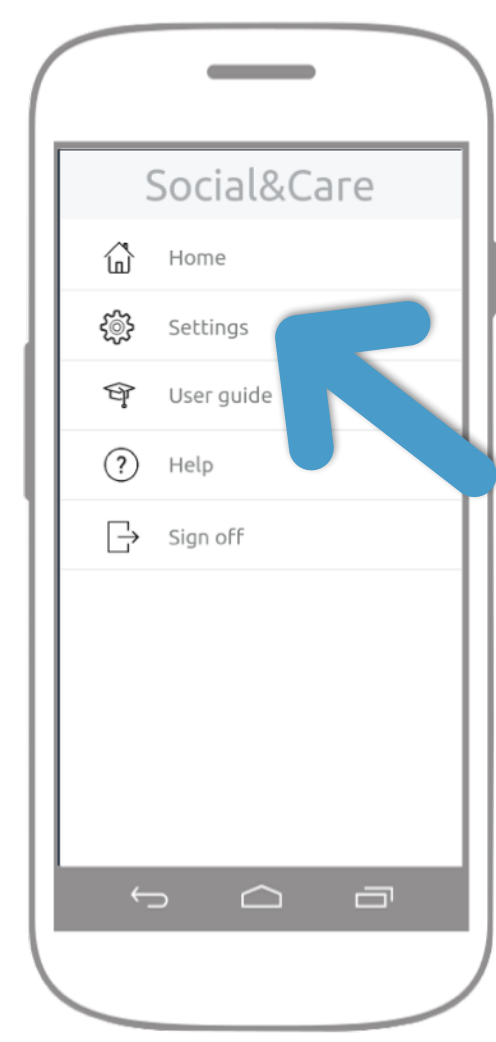

You will see the pairing code at the bottom of the screen. **Copy it!**

Make sure to copy correctly letters and numbers. Code is case sensitive

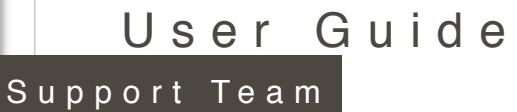

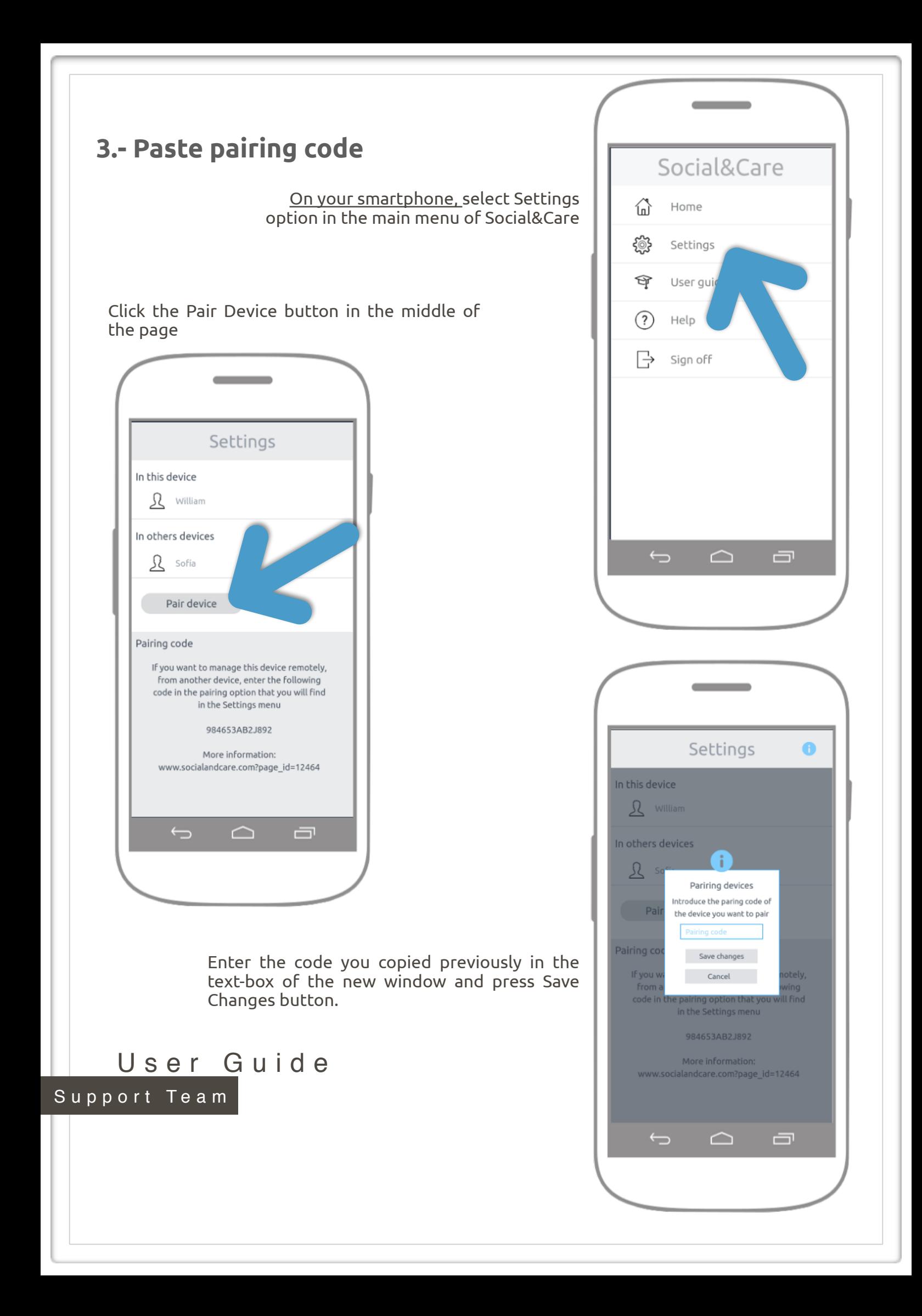

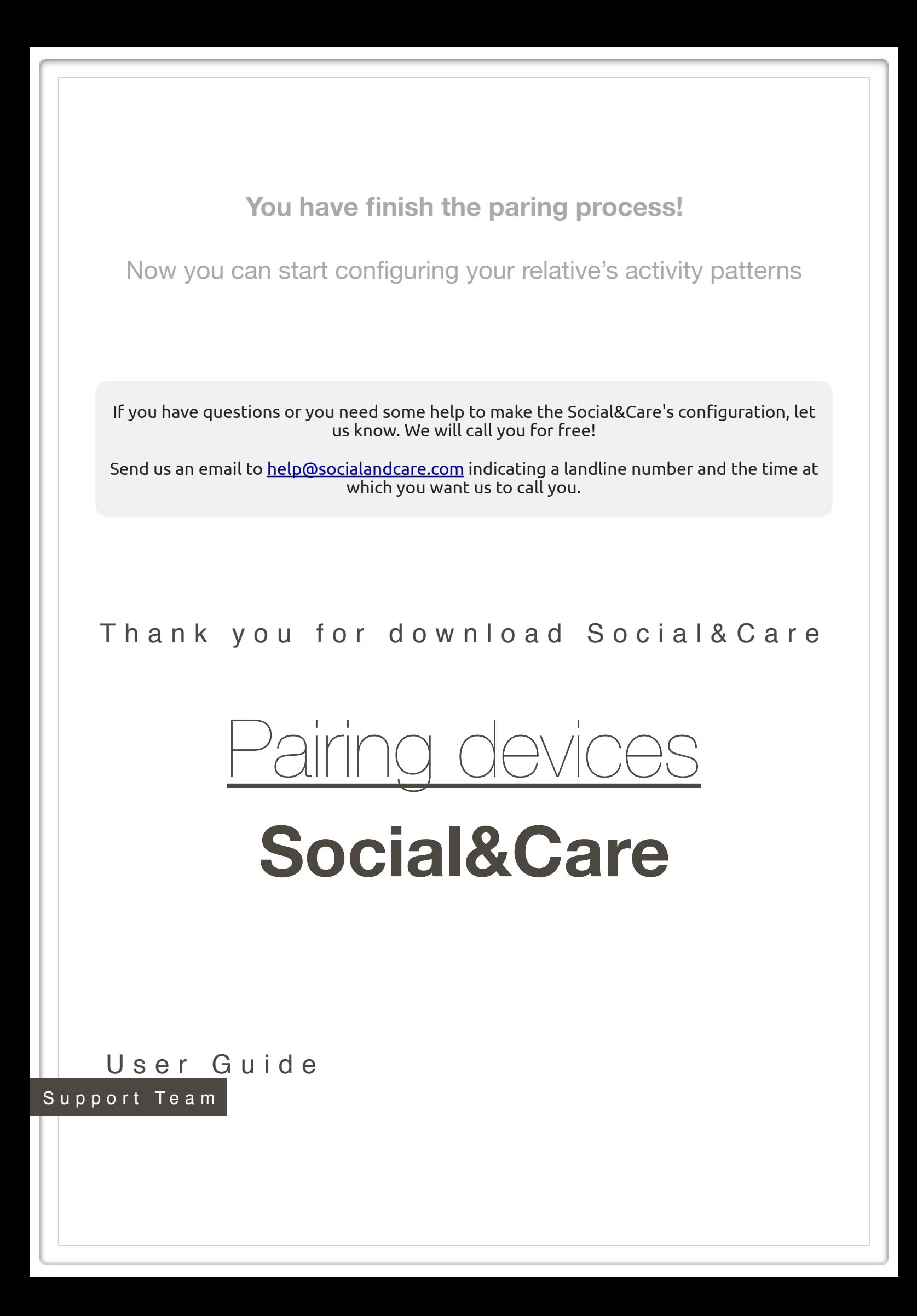